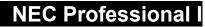

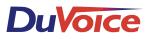

# **Integration Notes**

# Introduction

This file gives basic information on integrating the Duvoice VM with the NEC Professional I telephone system. Refer to the NEC programming for more information.

#### Switch Hardware Required

• One SLT-F(1G)-10 ADP per voice mail port.

## Connecting the Voicemail System

• Connect the voicemail station lines into the SLT-F(1G)-10 ADP

## **Switch Programming**

- Use memory block 4-07 to define the SLT ports for voicemail. To do this, enter programming mode, press line key 4, and dial 07. To assign a port as voicemail port, press 1, then press the TRF key. Do this for each voicemail port. When complete, press TRF to write the data and press SPKR to exit programming mode.
- Memory block 1-67 defines digits sent by the Professional I for call forwarding, message waiting indicators, and easy message access. Enter programming mode, press the 1 key, and dial 67. The display will show "67: VM01", Press TRF until the display shows "VM03", then press LNR/SPD, then #. This assigns # as the access code. Repeat these steps for VM04 through 07.
- To assign immediate disconnect signaling, press TRF until the display shows VM09, press 8, then LNR/SPD, then 9,9 to assign 9,9 as the disconnect sequence.
- VM10 and VM11 are the sequences for message waiting lamps. Leave them at default (VM10 at 641 and VM11 at 64\*). Press TRF to wwrite the data, then SPKR to exit programming mode.
- Memory block 1-68 defines the voicemail delay timer. Enter programming mode, press line key 1, press 68, and dial 1. This sets the DTMF delay to 1 second. Press TRF to save the data, and SPKR to exit programming mode.
- Memory block 1-69 defines the voicemail DTMF duration and interdigit timers. Enter programming mode, press line key 1, dial 69, press 1, press TRF to save the data and SPKR to exit programming mode. This sets the DTMF duration and interdigit times to 100/70ms.

#### **Voicemail Programming**

• Set the switch integration number on the voicemail to 583.